# **Quick Start MINIVAP VP/VPL Vision**

### **This short manual is no replacement of the actual OPERATION manual! Please, read the manual first to ensure complete functionality of the instrument.**

## **GETTING STARTED**

Before first use you have to accept the End User License Agreement. Press >Accept> to complete the registration.

Full information about the End User License Agreement (EULA) for the MINIVAP VP Vision can be reviewed, downloaded and printed here: <http://www.grabner-instruments.com/legal/index.aspx>

Download the **Cockpit™ software** for instrument software updates and to use the full functionality of the MINIVAP VP Vision. The Cockpit™ software is available per download from our website:

<http://www.grabner-instruments.com/registration/index.aspx>

## **LOGIN**

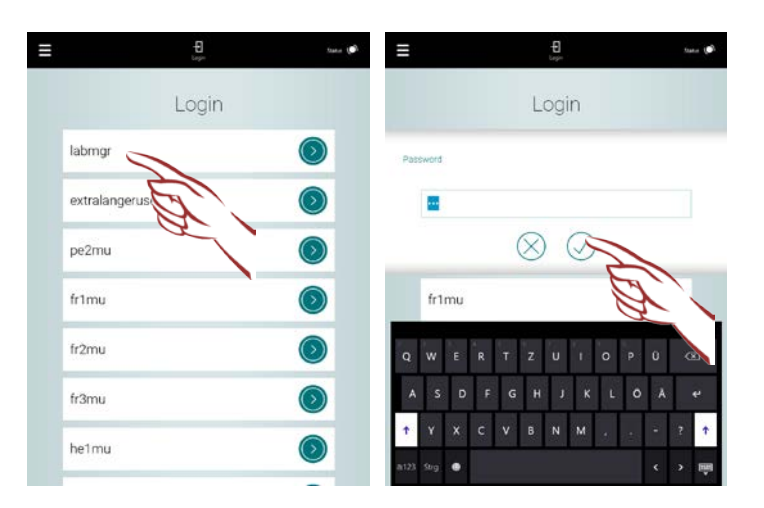

Select a user, type in the password and tick to enter the system. **Per default, no password is set.**

## **MENU NAVIGATION**

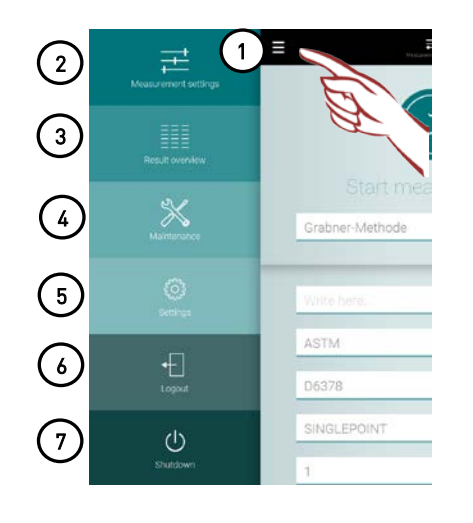

- 1. Menu Navigation Button
- 2. Measuring Settings / New Measurement
- 3. Results
- 4. Maintenance (Rinsing, etc.)
- 5. Settings (Date, Time, etc.)
- 6. Logout
- 7. Shutdown of the instrument

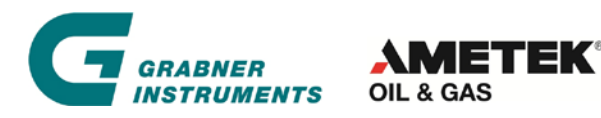

# **Quick Start MINIVAP VP/VPL Vision**

## **SETTINGS**

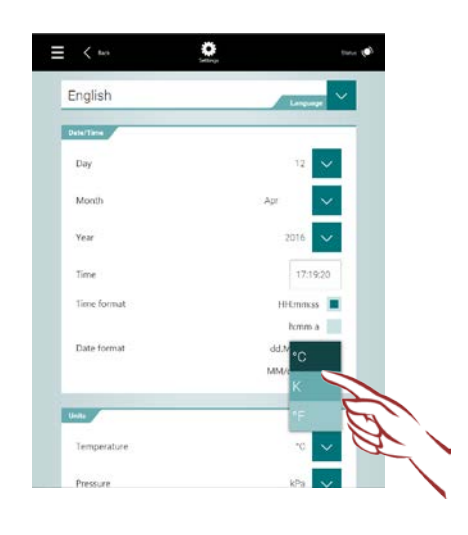

Select Language, change and time, temperature or pressure units. Default instrument settings are SI units.

## **PERFORMING MEASUREMENTS**

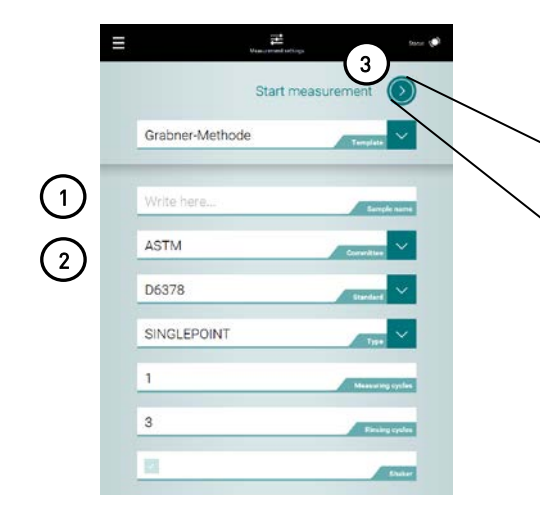

- 1. Put in <Sample name>
- 2. Select standard body and standard method
- 3. Attach the sample at the inlet and press <Start measurement>.

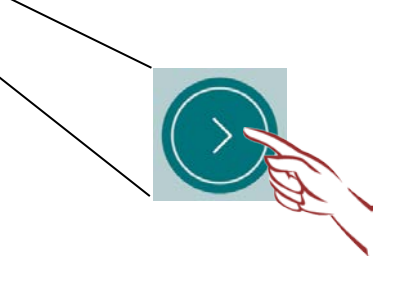

## **Hints**

- Hint 1: Change measurement type (single, multipoint, curve), rinsing cycles, filling or measuring temperature and V/L ratio, if required.
- Hint 2: Prepare sample according to test standard requirements. Sample preparation in general refers to "cooling **AND air saturation**" as per standard.
- Hint 3: **Ptot** indicates Total Vapour Pressure inside test chamber. **Pgas** indicates the Vapour Pressure of the dissolved gas (air). **Pabs** indicates the Absolute Vapour Pressure of the test sample only. **DVPE** is the actual test result after formula has been applied.

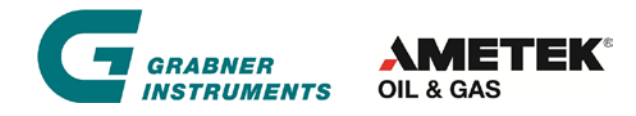

GRABNER INSTRUMENTS MESSTECHNIK GmbH Dr.-Otto-Neurath-Gasse 1 | 1220 Vienna | Austria Tel.: +43 (1) 282 16 27-0 | Fax: +43 (1) 282 16 27-300 Mail: grabner.sales@ametek.com